**Advanced Web Hacking** 

## Manual VPN Connection Guide

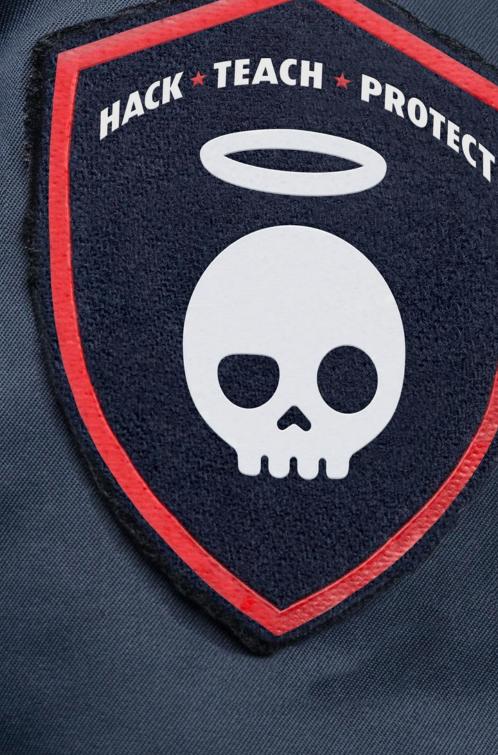

## **Prerequisites:**

- VPN Account userX
- Password XXXXXXXX
- Pool Information PoolX
- OpenVPN configuration file PoolX.ovpn

**Step 1:** Open the terminal and navigate to "/root/tools/VPN" directory:

```
root@Kali:~# cd tools/VPN
root@kali:~/tools/VPN# openvpn --config PoolX.ovpn
   (root@kali)-[</
  # ls -la
total 36
drwxr-xr-x 2 root root 4096 May 14
                                      2020
drwxr-xr-x 21 root root 4096 Jul 12 03:04
                                            ••
                                       2018 ca.crt
            1 root root 1818 Feb 27
-rw-r -- r --
                          126 Jul 12
                                      2018 Pool1.ovpn
            1 root root
-rwxr-xr-x
                          126 Jul 12
                                      2018 Pool2.ovpn
            1 root root
-rwxr-xr-x
                                      2018 Pool3.ovpn
                          126 Jul 12
-rwxr-xr-x
            1 root root
                                      2018 Pool4.ovpn
                          126 Jul 12
-rwxr-xr-x
            1 root root
                          126 May 20
                                      2019 Pool5.ovpn
-rwxr-xr-x
            1 root root
                                            Pool6.ovpn
                          126 May 20
                                       2019
-rwxr-xr-x
            1 root root
   (root@kali)-[~/tools/VPN]
   openvpn --config Pool6.ovpn
```

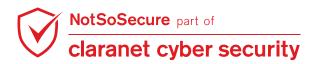

**Step 2:** OpenVPN will prompt for the credentials, provide the Username(user**X**) and Password (**XXXXXXX**) as shown in Figure:

-(**root@kali**)-[**~/**tools/VPN] # openvpn --config Pool6.ovpn 2021-07-12 22:44:24 WARNING: Compression for receiving enabled. Compression has been u sed in the past to break encryption. Sent packets are not compressed unless "allow-com pression yes" is also set. 2021-07-12 22:44:24 DEPRECATED OPTION: -- cipher set to 'AES-128-CBC' but missing in -data-ciphers (AES-256-GCM:AES-128-GCM). Future OpenVPN version will ignore --cipher fo r cipher negotiations. Add 'AES-128-CBC' to --data-ciphers or change --cipher 'AES-128 -CBC' to --data-ciphers-fallback 'AES-128-CBC' to silence this warning. 2021-07-12 22:44:24 OpenVPN 2.5.1 x86\_64-pc-linux-gnu [SSL (OpenSSL)] [LZ0] [LZ4] [EPO LL] [PKCS11] [MH/PKTINFO] [AEAD] built on May 14 2021 2021-07-12 22:44:24 library versions: OpenSSL 1.1.1k 25 Mar 2021, LZO 2.10 Enter Auth Username: user30 Enter Auth Password: \*\*\*\*\*\*\* 2021-07-12 22:44:48 WARNING: No server certificate verification method has been enable d. See http://openvpn.net/howto.html#mitm for more info. 2021-07-12 22:44:48 TCP/UDP: Preserving recently used remote address: [AF\_INET]88.208. 221.53:443 2021-07-12 22:44:48 Attempting to establish TCP connection with [AF\_INET]88.208.221.53 :443 [nonblock] 2021-07-12 22:44:48 TCP connection established with [AF\_INET]88.208.221.53:443 2021-07-12 22:44:48 TCP\_CLIENT link local: (not bound) 2021-07-12 22:44:48 TCP CLIENT link remote: [AF INET]88.208.221.53:443 2021-07-12 22:44:49 [hacklab] Peer Connection Initiated with [AF\_INET]88.208.221.53:44 З 2021-07-12 22:44:51 TUN/TAP device tap0 opened 2021-07-12 22:44:51 net\_iface\_mtu\_set: mtu 1500 for tap0 2021-07-12 22:44:51 net\_iface\_up: set tap0 up 2021-07-12 22:44:51 net\_addr\_v4\_add: 192.168.4.85/24 dev tap0 2021-07-12 22:44:51 WARNING: this configuration may cache passwords in memory -- use t he auth-nocache option to prevent this 2021-07-12 22:44:51 Initialization Sequence Completed

Step 3: Once you are logged into the VPN keep the terminal and open a new tab or terminal,

provide the following command to confirm the access as shown in Figure:

| (root ali)-[~]                                             |             |       |            |        |                       |        |          |    |
|------------------------------------------------------------|-------------|-------|------------|--------|-----------------------|--------|----------|----|
|                                                            | <b>ping</b> | 192.1 | 168.200.12 |        |                       |        |          |    |
| PING 192.168.200.12 (192.168.200.12) 56(84) bytes of data. |             |       |            |        |                       |        |          |    |
|                                                            |             |       |            |        | icmp_seq=1            |        |          |    |
|                                                            |             |       |            |        | <pre>icmp_seq=2</pre> |        |          |    |
|                                                            |             |       |            |        | icmp_seq=3            |        |          |    |
|                                                            |             |       |            |        | <pre>icmp_seq=4</pre> |        |          |    |
| 64                                                         | bytes       | from  | 192.168.2  | 00.12: | icmp sea=5            | ttl=63 | time=230 | ms |

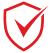

NotSoSecure part of

claranet cyber security

root@kali:~/tools/VPN# ping 192.168.200.12